# **WEBSITE PROMOSI WISATA BARU DI WILAYAH YOGYAKARTA DENGAN PENDEKATAN LEAN UX**

# **Akbar Ramadhan** 1) , **Murein Miksa Mardhia** 2\*) , **Nuril Anwar** 3)

*1) 2) 3) Informatika Universitas Ahmad Dahlan email : akbarramadhan452@gmail.com 1) , murein.miksa@tif.uad.ac.id 2) , nuril.anwar@tif.uad.ac.id 3)*

# **Abstraksi**

Website resmi pariwisata Indonesia saat ini didesain untuk mampu menampilkan daftar tujuan daerah, dimana apabila salah satu daftar tersebut dipilih, informasi yang ditampilkan masih hanya berupa nama, deskripsi, jumlah yang disukai, jumlah yang dilihat dan penjelasan tentang daerah tersebut. Informasi tersebut belum lengkap untuk wisatawan yang ingin mencari atau menentukan tujuan wisata, terutama destinasi wisata baru yang populer dan viral. Solusi yang dapat membantu adalah pengembangan fitur baru yang dapat menampilkan daftar tempat wisata beserta informasi detail yang lengkap. Penelitian ini menerapkan metode Lean UX untuk pengembangan aplikasi yang fokus pada kecepatan pengembangan dengan mereduksi fitur yang bukan prioritas dalam siklus. Metode ini terdiri dari 4 tahapan yaitu *Declare Assumptions, create an MVP, Run an Experiment, Feedback and Research*. Website promosi wisata baru di Yogyakarta ini dapat menampilkan informasi tujuan wisata secara detail seperti kategori, fasilitas, jam berkunjung dan lokasi dengan menampilkan gambar peta lokasi. Berdasarkan pengujian yang telah dilakukan dengan menyebarkan kuesioner yang berisi 10 pernyataan kepada 5 responden maka pada iterasi 1 mendapatkan angka sebesar 49,5 dan iterasi 2 mendapatkan 80,5.

#### *Kata Kunci***:**

Destinasi wisata populer, Pengalaman Pengguna, Lean UX

#### *Abstract*

*The official Indonesian tourism website is currently designed to be able to display a list of regional destinations,*  where if one of these lists is selected, the information displayed is still only in the form of name, description, *number of likes, number of views and explanation of the area. This information is incomplete for tourists who want to find or determine tourist destinations, especially new tourist destinations that are popular and viral. A solution that can help is the development of a new feature that can display a list of tourist attractions along with complete detailed information. This study applies the Lean UX method for application development that focuses on reducing non-priority features in the cycle. This method consists of 4 stages, namely Declare Assumptions, create an MVP, Run an Experiment, Feedback and Research. This new tourism promotion website in Yogyakarta can display detailed tourist destination information such as categories, facilities, visiting hours and location by displaying a location map image. Based on the tests that have been carried out by distributing questionnaires containing 10 statements to 5 respondents, where the first iteration 1 scored 49.5 and second iteration improved to 80.5.*

#### *Keywords***:**

*Popular Tourism Destination, User Experience, Lean UX*

#### **Pendahuluan**

Pada website resmi pariwisata Indonesia [1] yang menampilkan daftar tujuan daerah, informasi yang muncul dari aksi klik salah satu menunya hanya berupa nama, deskripsi, jumlah yang disukai, jumlah yang dilihat dan penjelasan tentang daerah tersebut. Informasi tersebut kurang lengkap dengan kebutuhan wisatawan yang hendak mencari atau menentukan tujuan wisata, karena tidak terdapat daftar wisata secara detail seperti kategori, fasilitas, jam berkunjung dan lokasi dengan menampilkan gambar peta lokasi. Dari permasalahan tersebut maka perlu dibangun suatu website pariwisata yang akan menampilkan informasi wisata agar para wisatawan mendapatkan informasi tersebut. Dari penjelasan tersebut, maka pada penelitian ini akan

dilaksanakan pembuatan website yang akan menggunakan metode *Lean UX*. *Lean UX* adalah sebuah metode untuk pengembangan aplikasi dalam melibatkan pengalaman dari pengguna aplikasi dan mengurangi proses yang tidak penting dalam siklus pengembangan [2]. Maka dari itu pada penelitian ini menggunakan metode *Lean UX* dalam pembuatan website promosi wisata baru.

# **Tinjauan Pustaka**

Pariwisata merupakan suatu perjalanan yang dilakukan seseorang untuk liburan ke suatu tempat yang hendak dituju. Seseorang yang dianggap melakukan perjalanan wisata apabila memenuhi tiga persyaratan yang perlu dilakukan [3], sebagai berikut: perjalanan yang dilakukan hanya sementara,

tidak ada unsur terpaksa dalam melakukan perjalanan, dan tidak ada kegiatan yang lain (bekerja) yang sifatnya mendapatkan bayaran atau upah.

# A. *User Interface / User Experience*

User *interface* merupakan bagian dari tampilan yang berupa bentuk, warna, dan tulisan yang di desain sebagus mungkin untuk mengontrol user fokus pada informasi yang ditampilkan dan memuaskan kebutuhan user [4]. User *experience* adalah bagaimana pengalaman pengguna dalam berinteraksi atau menggunakan aplikasi. Cara kerja user *experience* bukan dilihat dari suatu aplikasi tersebut, melainkan interaksi antara pengguna dengan aplikasi, apakah aplikasi tersebut mudah untuk digunakannya, sesederhana apa aplikasi tersebut sehingga pengalaman (*experience*) dalam menyerap atau mendapatkan informasi yang tersedia[4].

# B. Lean UX

Lean UX merupakan metode perancangan desain produk yang fokus pada efektivitas waktu pengembangan. Lean UX diterapkan dengan tujuan tercapainya keberhasilan produk secara kolaboratif dan lintas fungsional dengan meminimalisir penekanan pada dokumentasi namun fokus pada peningkatan pemahaman dari *product experience*  yang sedang dirancang melalui 3 fase utama: *think*, *make* dan *check* [4] [5], [6].

C. Pengujian Sistem

Tahap pengujian dilakukan ketika website telah selesai dibuat yang diimplementasikan ke dalam bahasa pemrograman dan siap untuk dilakukan pengujian sistem. Pengujian sistem ini dilakukan menggunakan pengujian *System Usability Scale*  yang merupakan sebuah metode untuk menguji penilaian antarmuka secara akurat dengan membuat pertanyaan sebagai tolak ukur penilaiannya [7].

# **Metode Penelitian**

Penelitian ini memiliki beberapa tahapan yang harus dilakukan seperti: Menganalisis kebutuhan sistem, merancang sistem, mengimplementasikan sistem dan menguji sistem. Langkah-langkah tersebut dapat dijabarkan sebagai berikut:

#### **A. Alur Penelitian**

Penelitian ini dilakukan dengan mengumpulkan beberapa data pendukung dalam merumuskan permasalahan yang lebih rinci dan jelas, mengumpulkan studi literatur, kemudian merancang UI dan UX dengan pendekatan Lean UX dan pembuatan website [8][10]. Di akhir penelitian dilakukan pengujian sistem terkait website dengan menggunakan kuesioner menggunakan Pengujian berbasis Skenario dan *System Usability Scale.* Alur penelitian ini dapat dilihat pada gambar 1.

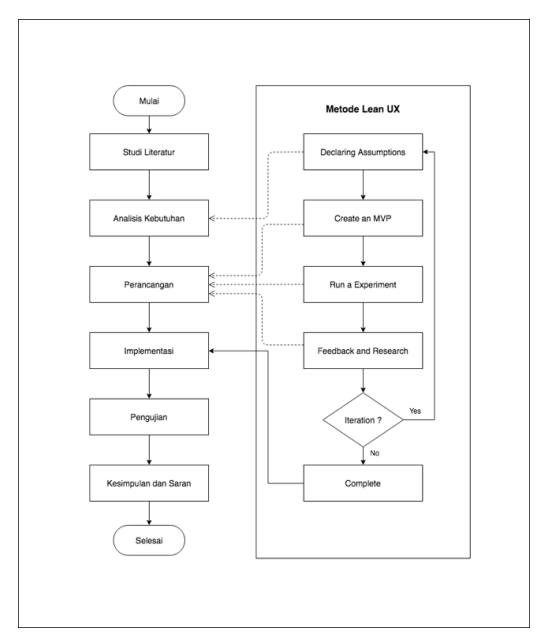

Gambar 1. Alur Penelitian

### **B. Analisis Kebutuhan Sistem**

Analisis kebutuhan sistem digunakan untuk mengetahui kebutuhan yang digunakan dalam proses pembangunan sebuah aplikasi. Adapun analisis kebutuhan sistem sebagai berikut:

*1. Kebutuhan Fungsional*

Kebutuhan fungsional sistem menggambarkan proses atau fungsi yang harus disediakan untuk memenuhi kebutuhan pengguna. Berdasarkan proses penggalian kebutuhan diketahui bahwa fungsi utama yang harus diimplementasikan dalam sistem informasi pariwisata populer berbasis web sebagai media promosi ini antara lain sebagai berikut:

1) Mengelola Data Provinsi dan Kabupaten Mengelola Data Provinsi dan Kabupaten merupakan fungsional yang dilakukan untuk menambah, dan mengubah data provinsi/kabupaten pada sistem.

2) Mengelola Data Kategori Wisata

Mengelola Data Kategori Wisata merupakan fungsional yang dilakukan untuk menambah, mengedit, menghapus data kategori wisata pada sistem.

3) Mengelola Data Fasilitas Wisata

Mengelola Data Fasilitas Wisata merupakan fungsional yang dilakukan untuk menambah, mengedit, menghapus data fasilitas wisata pada sistem.

4) Mengelola Data Wisata

Mengelola Data Wisata merupakan fungsional yang dilakukan oleh admin untuk menambah, mengedit, menghapus, dan mengaktifkan data wisata pada sistem.

Fitur di atas merupakan otoritas pengelola destinasi wisata. Sedangkan bagi hak akses wisatawan, berikut daftar fitur utama yang diimplementasikan.

### 1) Mencari Destinasi Wisata

Pencarian tempat wisata dapat dilakukan dengan memasukkan kata kunci berupa nama kabupaten atau kategori wisata. Hasil yang akan muncul berupa gambar, deskripsi, waktu berkunjung, harga tiket, lokasi, dan fasilitas tempat wisata.

2) Melihat Daftar Kabupaten

Melihat Daftar Kabupaten merupakan fungsional yang dilakukan oleh wisatawan untuk melihat keseluruhan daftar kabupaten.

#### 3) *Filter*/Menyaring hasil pencarian Wisata

*Filter* Wisata merupakan fungsional yang dilakukan oleh wisatawan untuk menyaring hasil pencarian daftar wisata berdasarkan kabupaten dan kategori wisata.

### 4) Rekomendasi Wisata Terdekat

Rekomendasi Wisata Terdekat merupakan fungsional yang dilakukan oleh wisatawan untuk melihat daftar rekomendasi wisata yang terdekat dari lokasi keberadaan wisata.

#### *2. Kebutuhan Non Fungsional*

Berdasarkan kebutuhan fungsional yang telah dijelaskan, maka diharapkan sistem dirancang mampu memiliki hal-hal berikut:

- *a. Usability*: Mudah digunakan oleh user dalam mengelola semua data dan melihat semua data yang tersedia. Selain itu sistem memiliki rancangan antarmuka yang sangat mudah dimengerti oleh user.
- *b. Functionality*: Mempermudah dalam mengakses semua data dan sistem dapat diakses 24 jam.
- *c. Security*: Semua data yang tersedia dikelola oleh admin sesuai dengan hak akses yang telah diberikan dan untuk mengelola data tersebut diberikan *username* dan *password.*
- *d. Flexibility*: Kemudahan dalam mencari data yang dibutuhkan dan sudah terintegrasi dengan baik dalam setiap aktivitas yang dilakukan.

#### **C. Perancangan Sistem**

Perancangan sistem merupakan proses analisis untuk menyusun sebuah aplikasi. Metode yang digunakan dalam perancangan sistem ini yaitu Lean UX. Pada metode ini terdapat 4 tahapan dalam pengembangan UX, sebagai berikut:

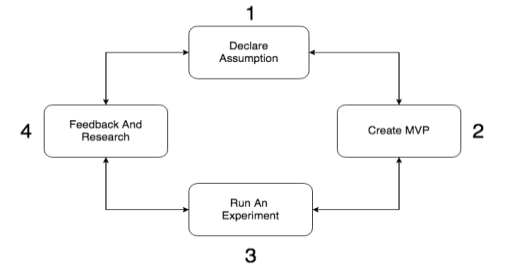

Gambar 2. Ilustrasi Tahapan Lean UX [4]

Pada tahapan awal dilakukannya sebuah wawancara dan observasi kepada beberapa user untuk mendapatkan informasi mengenai permasalahan yang dihadapi oleh pengguna. Setelah mendapat ruang lingkup terkait permasalahan yang ada, dilakukannya sebuah asumsi awal yang berguna sebagai titik awal untuk identifikasi masalah. Asumsi berisi pertanyaan terkait pendapat, gagasan, dan masalah yang dialami oleh pengguna saat penggunaan aplikasi atau website. Setelah asumsi, selanjutnya penentuan hasil yang akan dicapai, dengan adanya penentuan dapat digunakan sebagai ukuran mengenai solusi yang akan diterapkan terhadap masalah yang terjadi. Selanjutnya akan didapat sebuah hasil evaluasi yang nantinya akan digunakan pada proses perancangan hingga mendapat hasil yang paling baik. Peneliti berasumsi bahwa masalah yang sering dihadapi oleh para wisatawan adalah kesulitan dalam mencari objek wisata beserta informasi yang lebih lengkap [11], [12].

Tahap selanjutnya adalah tahapan pembuatan MVP (*minimum viable product*), yang akan digunakan untuk proses pengujian produknya kepada pengguna. Setelah itu akan ada hasil untuk validasi hipotesis yang sebelumnya dibuat. MVP dapat berupa *prototype*, *sketching*, atau sebuah produk untuk pengujian sebelum implementasinya. MVP pada penelitian ini lebih memprioritaskan prototype dari fitur filter untuk pencarian objek wisata karena *prototyping* merupakan MVP yang paling efektif dari sebuah produk atau simulasi untuk testing produk kepada pengguna [13]–[15].

Pada tahap Pembuatan MVP, fitur-fitur MVP yang sebelumnya dibuat kemudian divalidasi oleh internal. Bagian ini berguna untuk memastikan MVP berjalan dengan baik dan sesuai sebelum diujikan kepada pengguna. Pengujian *prototype* MVP pada penelitian ini dilakukan dengan cara pengujian *Usability* dimana responden akan mencoba menjalankan *prototype*, responden yang dibutuhkan dalam pengujian ini adalah 15-20 responden. Dari hasil pengujian tersebut agar peneliti mengetahui pengalaman atau *experience* terhadap seberapa besar persentase kepuasan user dan kemudahan user dalam menggunakan produk.

Pada tahap timbal balik (*feedback*) dan analisis hasil dilakukan dengan mendengar dan memperhatikan timbal balik dari pengguna website. Timbal balik tersebut akan berguna untuk perbaikan bila ditemukan adanya saran dan rekomendasi.

Setelah implementasi program selesai dibuat maka tahap berikutnya adalah tahap *testing* atau pengujian terhadap program yang telah dibuat tersebut, untuk memastikan apakah program dan website yang telah dibuat dapat berjalan dengan baik atau tidak. Dalam melakukan pengujian sistem dilakukan dengan menggunakan *System Usability Scale* (SUS). Target dari pengujian menggunakan SUS yang dilakukan pada pembuatan desain antarmuka adalah untuk

menemukan kekurangan dari desain antarmuka yang dibuat dari sudut pandang wisatawan yang akan dijadikan sebagai referensi untuk pengembangan desain antarmuka selanjutnya [16]. Target dari pengujian SUS minimal mendapatkan score 80 dengan melibatkan 5 responden [5].

# **Hasil dan Pembahasan**

# **A. Iterasi Pertama**

# *1. Deklarasi Asumsi*

Dalam pendeklarasian asumsi mengacu pada permasalahan "bagaimana cara membangun UI / UX yang dapat mempromosikan wisata yang belum populer / baru dan juga memudahkan wisatawan dalam melakukan pencarian informasi wisata" maka dibuat daftar asumsi, sebagai berikut:

Tabel 1. Daftar Asumsi Iterasi 1

| <b>Asumsi</b>                                          |  |  |
|--------------------------------------------------------|--|--|
| Target pengguna website adalah wisatawan dalam artian  |  |  |
| masyarakat umum yang menyukai travelling.              |  |  |
| Wisatawan kesulitan dalam menentukan tujuan wisata     |  |  |
| berdasarkan preferensinya.                             |  |  |
| Wisatawan memiliki pengetahuan mengoperasikan internet |  |  |
| dan website.                                           |  |  |
| $\mathbf{n}$ in<br>11 TTT 1 .                          |  |  |

*2. Pembuatan Produk Website*

Tahapan pembuatan produk diawali dengan mengacu pada perancangan *wireframe* yang sudah dibuat. Setelah itu dilakukan proses *coding* untuk pembuatan tampilan website menggunakan bahasa pemrograman *Javascript* dan library *React Js.*  Website ini memiliki server yang dibangun menggunakan *Node Js*, *Framework Express Js*, dan *Mongodb* sebagai *database*. Website terdiri dari 5 halaman, yaitu halaman Home, Wisata, Lihat Kabupaten, Pencarian, Lihat Wisata. Selanjutnya tampilan dan penjelasan dapat dilihat, sebagai berikut:

a. Halaman *Home*

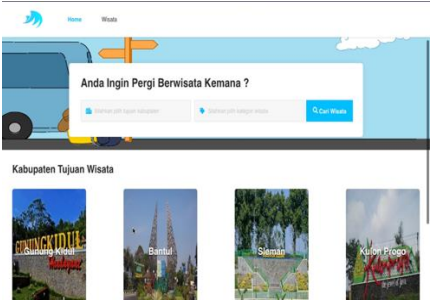

Gambar 3. Halaman Home Iterasi 1

Pada halaman *Home* terdapat gambar sebagai latar belakang. Selain itu terdapat *form* pencarian, guna untuk mempermudah wisatawan dalam mencari objek wisata. Pencarian tersebut mempunyai dua *input* yang wajib harus diinputkan oleh wisatawan, yang pertama *input* (sebelah kiri) untuk memilih tujuan daerah dan kategori wisata (sebelah kanan). Selanjutnya pada bagian bawah gambar terdapat daftar tujuan daerah yang menampilkan gambar dari masing – masing daerah serta nama daerah.

#### b. Halaman Wisata

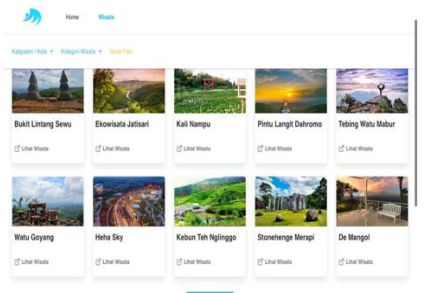

Gambar 4. Halaman Wisata Iterasi 1

Pada halaman wisata terdapat tampilan *filter* untuk memfilter objek wisata berdasarkan pilihan daerah dan pilihan kategori wisata. Apabila salah satu *filter* tersebut dipilih maka akan menampilkan daftar wisata berdasarkan *filter* yang dipilih dan juga terdapat tombol untuk mereset ulang *filter* yang sudah dipilih. Selain filter juga menampilkan daftar wisata berupa gambar, nama wisata, dan tombol untuk melihat informasi informasi wisata. Pada bagian bawah daftar wisata terdapat tombol untuk menampilkan daftar wisata lebih banyak lagi.

c. Halaman Lihat Kabupaten

Pada halaman lihat kabupaten menampilkan daftar wisata berdasarkan daerah tersebut dengan atribut gambar wisata, nama wisata, dan tombol lihat wisata. Selain menampilkan daftar wisata berdasarkan daerah, terdapat *filter* untuk memfilter objek wisata berdasarkan kategori wisata. Apabila *filter* kategori wisata dipilih maka akan menampilkan daftar wisata yang berada di daerah tersebut berdasarkan kategori wisata yang dipilih. Dan juga terdapat tombol untuk mereset ulang filter.

d. Halaman Pencarian

Pada halaman pencarian menampilkan daftar wisata berdasarkan *input* dari tujuan daerah dan kategori wisata, dengan atribut wisata berupa gambar wisata, nama wisata, dan tombol lihat wisata. Selain itu terdapat form pencarian dengan inputan tujuan daerah dan kategori wisata. Pada bagian atas form pencarian terdapat tombol untuk memunculkan dan menampilkan *form* pencarian.

e. Halaman Lihat Wisata

Pada halaman lihat wisata terdapat informasi wisata dengan atribut gambar wisata, nama wisata, deskripsi wisata, fasilitas wisata, waktu berkunjung, harga tiket, dan lokasi wisata dengan gambar maps. Pada bagian bawah informasi wisata terdapat daftar wisata yang terdekat berdasarkan wisata tersebut dengan jarak 10 km dan hanya menampilkan daftar wisata yang belum populer/baru.

*3. Pengujian Produk*

Pada tahap ini dilakukannya pengujian website kepada 5 responden. Pengujian dilakukan berupa pengamatan ketika menggunakan website secara bebas dengan cara telekonferensi menggunakan aplikasi Google Meet dan merekamnya. Hasil rekaman tersebut kemudian dianalisis dan dievaluasi kembali. Hasil evaluasi dipresentasikan pada tabel 2.

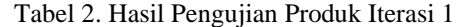

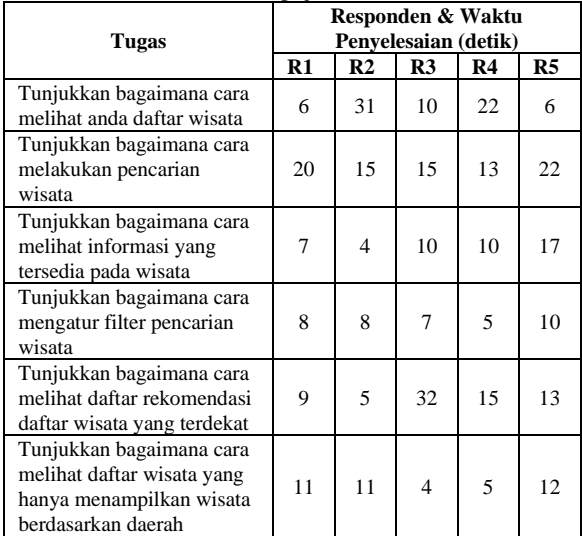

*4. Timbal Balik & Riset*

Timbal balik didapatkan dari hasil pengujian produk yang dilakukan kepada 5 responden dan diperoleh beberapa masukan dalam bentuk esai kualitatif sebagai bahan acuan untuk perbaikan tampilan. Perbaikan ini menjadi bekal untuk melangkah ke iterasi berikutnya. Daftar *feedback*/Timbal Balik dapat dilihat pada tabel 3.

Tabel 3. Timbal Balik Iterasi 1

| <b>Responden</b> | <b>Timbal Balik</b>                                  |
|------------------|------------------------------------------------------|
|                  | Bagian daftar wisata ditampilkan nama                |
|                  | kabupaten dan kategori wisata                        |
|                  | Langsung dimunculkan filter wisata ketika            |
|                  | mengakses halaman yang terdapat filter wisata        |
|                  | Bagian daftar rekomendasi wisata terdekat            |
| R <sub>1</sub>   | ditampilkan nama kabupaten, kategori wisata,         |
|                  | dan total jarak wisata                               |
|                  | Bagian form pencarian wisata setelah berhasil        |
|                  | melakukan pencarian wisata dan ingin merubah         |
|                  | inputan harus ditampilkan semua daftar               |
|                  | kabupaten dan kategori wisata                        |
|                  | Card daftar kabupaten dan daftar wisata              |
|                  | jaraknya di dempetkan                                |
|                  | Bagian daftar wisata ditampilkan nama                |
|                  | kabupaten, kategori wisata                           |
| R <sub>2</sub>   | Bagian daftar rekomendasi wisata terdekat            |
|                  | ditampilkan nama kabupaten, kategori wisata,         |
|                  | dan total jarak wisata                               |
|                  | Langsung dimunculkan filter wisata ketika            |
|                  | mengakses halaman yang terdapat filter wisata        |
|                  | Bagian form pencarian wisata setelah berhasil        |
|                  | melakukan pencarian wisata dan ingin merubah         |
|                  | inputan harus ditampilkan semua daftar               |
|                  | kabupaten dan kategori wisata                        |
|                  | Bagian daftar wisata ditampilkan nama                |
|                  | kabupaten, kategori wisata, dan juga deskripsi       |
|                  | wisata                                               |
| R <sub>3</sub>   | Bagian baris card di daftar wisata dirubah           |
|                  | menjadi 3 card per barisnya                          |
|                  | Ukuran panjang card dibuat presisi                   |
|                  | Ketika judul wisata di mouse-hover warnanya          |
|                  | diganti jangan terlalu cerah                         |
|                  | Card daftar kabupaten dan daftar wisata              |
|                  | jaraknya berhimpitan                                 |
| R <sub>4</sub>   | Filter wisata langsung ditampilkan ketika            |
|                  | mengakses halaman yang tersedia <i>filter</i> wisata |
|                  | Tampilan informasi waktu berkunjung di               |
|                  | rapihkan                                             |

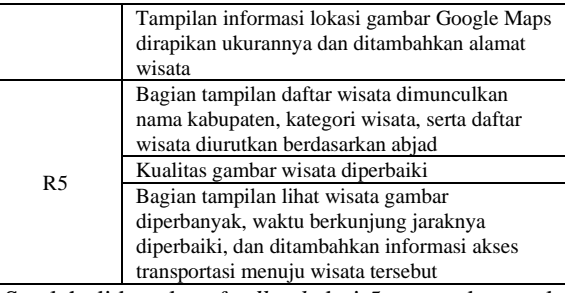

Setelah didapatkan *feedback* dari 5 responden, maka dilakukannya perbaikan pada tampilan website berdasarkan timbal balik dari responden. Berikut daftar perubahan dapat dilihat pada tabel 4.

Tabel 4. Daftar Perubahan Tampilan Website

| <b>Tampilan</b>                                           | Perubahan                     |
|-----------------------------------------------------------|-------------------------------|
|                                                           | Memunculkan semua daftar      |
| Tampilan <i>dropdown</i> daftar<br>kabupaten pada inputan | kabupaten apabila input       |
| kabapaten                                                 | kabupaten yang diklik sudah   |
|                                                           | terisi                        |
| Tampilan <i>dropdown</i> daftar                           | Memunculkan semua daftar      |
| kategori wisata pada                                      | kategori wisata apabila input |
| inputan kategori wisata                                   | kategori wisata di klik sudah |
|                                                           | terisi                        |
|                                                           | Merubah jarak tampilan daftar |
| Tampilan daftar kabupaten                                 | kabupaten.                    |
|                                                           | Mengganti gambar kabupaten.   |
|                                                           | Memunculkan langsung filter   |
| Tampilan <i>filter</i> wisata                             | wisata ketika mengakses       |
|                                                           | halaman website yang terdapat |
|                                                           | filter wisata                 |
|                                                           | Menampilkan nama kabupaten.   |
|                                                           | Menampilkan nama kategori     |
| Tampilan daftar wisata                                    | wisata                        |
|                                                           | Menampilkan deskripsi wisata  |
|                                                           | Mengurutkan daftar wisata     |
|                                                           | berdasarkan abjad             |
|                                                           | Gambar yang ditampilkan bisa  |
|                                                           | lebih dari satu               |
|                                                           | Memperbaiki tampilan          |
|                                                           | informasi waktu berkunjung    |
| Tampilan lihat wisata                                     | wisata                        |
|                                                           | Memperbaiki ukuran gambar     |
|                                                           | maps dan menambahkan alamat   |
|                                                           | wisata pada informasi lokasi  |
|                                                           | wisata                        |
| Tampilan daftar                                           | Menampilkan jarak wisata      |
| rekomendasi wisata                                        | Menampilkan nama kabupaten    |
| terdekat                                                  | Menampilkan kategori wisata   |
|                                                           | Menampilkan deskripsi wisata  |

#### **B. Iterasi Kedua**

*1. Deklarasi Asumsi*

Pada tahap pendeklarasian asumsi iterasi kedua ini, asumsi tidak mengalami perubahan masih sama pada iterasi pertama. Hanya saja terdapat perbaikan pada tampilan website yang dapat dilihat pada tabel 4.

*2. Pembuatan Produk*

Pada tahap pembuatan produk mulai dilakukannya proses coding untuk merubah tampilan website berdasarkan asumsi yang telah dibuat. Berikut tampilan yang telah diubah:

a. Tampilan Daftar Kabupaten

Daftar Kabupaten dibuat dengan fitur *dropdown* yang menampilkan daftar kabupaten. Semua daftar nama kabupaten akan muncul secara terurut abjad ketika wisatawan mengklik inputan dan bagian

tersebut sudah terisi. *Card* yang memuat daftar kabupaten tersebut sudah rapi dan tidak jauh jaraknya dengan *card* yang lainnya. Selain itu gambar juga sudah diubah.

b. Tampilan Daftar Kategori Wisata Fitur *Dropdown* juga digunakan untuk menampilkan

daftar kategori wisata. Semua daftar kategori wisata akan muncul ketika wisatawan mengklik kata kunci dan bagian tersebut sudah terisi.

c. Tampilan *Filter* Wisata

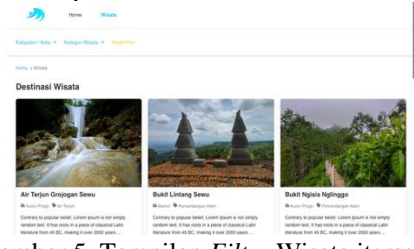

Gambar 5. Tampilan *Filter* Wisata iterasi 2

Pada gambar 5 merupakan tampilan *filter* wisata yang sudah diperbaiki berdasarkan hasil dari iterasi pertama. *Filter* wisata tersebut sudah langsung muncul ketika wisatawan mengakses halaman yang tersedia *filter*.

d. Tampilan Daftar Destinasi Wisata (Umum dan Detail)

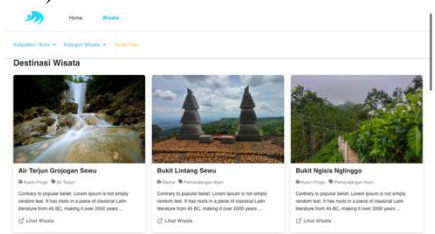

Gambar 6. Tampilan Daftar Tempat Wisata Iterasi 2

Gambar 6 merupakan tampilan daftar wisata yang sudah diperbaiki berdasarkan hasil dari iterasi pertama. Perbaikan dilakukan dengan menampilkan informasi nama daerah, nama kategori wisata, dan deskripsi wisata. Selain itu daftar wisata juga diurutkan berdasarkan abjad.

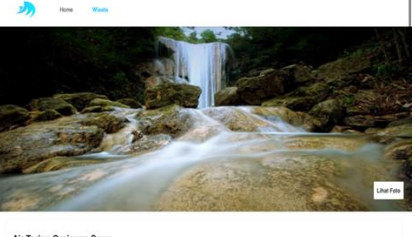

Gambar 7. Tampilan Lihat Wisata Iterasi 2

Sedangkan pada gambar 7, Detail Wisata ditampilkan dengan perbaikan berdasarkan hasil dari iterasi pertama. Gambar tersebut sudah bisa dilihat lebih dari satu kali dengan cara mengklik tombol lihat foto.

e. Tampilan Daftar Rekomendasi Wisata terdekat

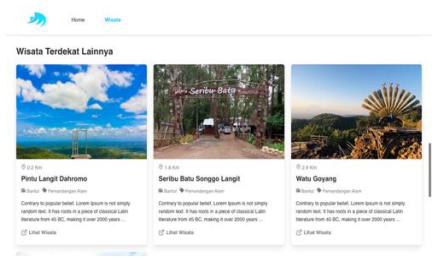

Gambar 8. Tampilan Daftar Rekomendasi Wisata Terdekat Iterasi 2

Gambar 8 merupakan tampilan daftar rekomendasi wisata terdekat yang sudah diperbaiki berdasarkan hasil dari iterasi pertama. Perbaikan dilakukan dengan menampilkan informasi jarak wisata, nama daerah, nama kategori wisata, dan deskripsi wisata. Daftar tersebut diurutkan berdasarkan dari jarak yang terkecil.

*3. Pengujian Produk*

Pengujian produk dilakukan kembali dengan 5 responden dengan cara yang sama pada iterasi pertama. Pengujian difokuskan berdasarkan perubahan yang telah diperbaiki dengan *task* yang sama pada iterasi pertama. Hasil pengujian iterasi kedua dapat dilihat pada tabel 5.

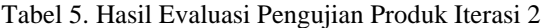

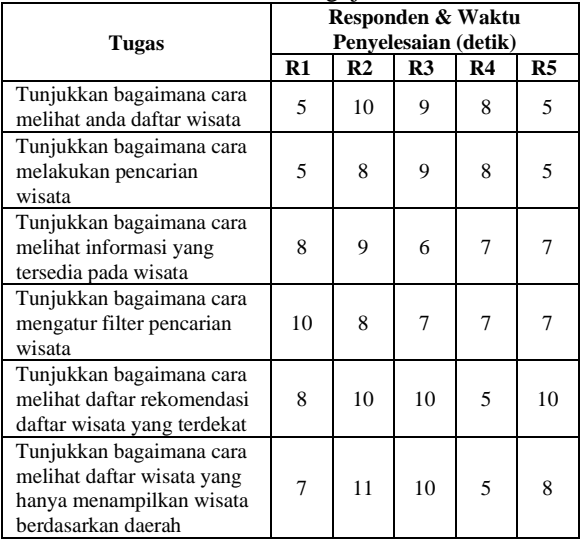

*4. Timbal Balik & Riset*

Timbal balik didapatkan dari hasil pengujian produk yang dilakukan kepada 5 responden guna untuk memperoleh tanggapan responden terhadap perubahan yang telah diperbaiki pada website Aksatara. Pada timbal balik ini dari kelima responden tersebut sudah cukup bagus, tidak ada tanggapan yang terlalu spesifik.

C. Pengujian Sistem

Pengujian pada penelitian ini dilakukan menggunakan *System Usability Scale (SUS)* dengan membuat kuesioner. Kuesioner tersebut dibuat dengan google form yang berisi 10 pernyataan dengan skala 1 - 5. Setelah pembuatan kuesioner, lalu kuesioner disebarkan kepada 5 responden yang sebelumnya telah melakukan wawancara dan diminta untuk mengisi kuesioner dengan pilihan jawaban yang sesuai dengan pengalaman mereka pada saat menggunakan website aksatara. Hasil dari jawaban kuesioner dapat dilihat pada tabel 6 dan tabel 7.

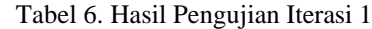

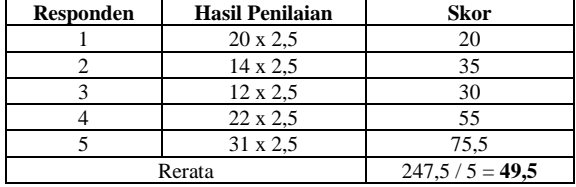

Dari hasil tabel 6 didapat skor SUS sebesar 49,5. hasil tersebut disebabkan tampilan website masih belum maksimal berdasarkan wawancara kepada 5 responden. Faktor yang mempengaruhi skor adalah tampilan filter wisata, ketika responden mengakses sebuah halaman yang terdapat filter wisata mengalami masalah yaitu responden tidak mengetahui adanya filter wisata, filter wisata akan muncul apabila website di*scroll*. Selanjutnya pada tampilan daftar rekomendasi wisata terdekat, tidak ada informasi jarak dan pada daftar wisata tidak ada informasi wilayah dan kategori wisata, hal tersebut membuat responden merasa bingung.

Tabel 7. Hasil Pengujian Iterasi 2

| <b>Responden</b> | ິ<br><b>Hasil Penilaian</b> | <b>Skor</b>        |
|------------------|-----------------------------|--------------------|
|                  | $30 \times 2.5$             | 75                 |
|                  | 32 x 2.5                    | 80                 |
|                  | $30 \times 2.5$             | 75                 |
|                  | 34 x 2.5                    | 85                 |
|                  | 35 x 2.5                    | 87.5               |
|                  | Rerata                      | $402.5 / 5 = 80.5$ |

Dari hasil yang didapat pada tabel 7 menunjukan bahwa perancangan website yang telah dibangun sesuai dengan harapan. Hasil penilaian dari 5 responden pada iterasi 2 sebesar 80,5 memberikan penilaian yang baik terhadap website, maka dapat disimpulkan bahwa website layak untuk digunakan dan sesuai dengan apa yang telah dirancang.

# **Kesimpulan dan Saran**

### A. Kesimpulan

Berdasarkan hasil pengembangan website promosi destinasi wisata populer di penelitian ini, informasi tujuan wisata secara detail seperti kategori, fasilitas, jam berkunjung dan lokasi dengan visual google map telah berhasil ditampilkan. Hasil pengujian usability dari produk aplikasi ini telah dilakukan dalam dua kali iterasi, dimana terdapat kenaikan nilai sebesar 62% dari 49.5 menjadi 80.5.

# B. Saran

Untuk pengembangan berikutnya, diperlukan penambahan fitur untuk dapat menampilkan informasi tentang semua akses transportasi yang mungkin dijangkau untuk menuju lokasi wisata, serta penambahan fitur filter yang dapat memfilter wisata berdasarkan jam operasional.

## **Daftar Pustaka**

[1] "The Official Website of Indonesia Tourism - Indonesia Travel." https://www.indonesia.travel/id/id/home (accessed Jan. 24, 2023).

[2] Ismail Rabbanii, Adam Hendra Brata, and Komang Candra Brata, "Tampilan Penerapan Metode Lean UX pada Pengembangan Aplikasi Bill Splitting menggunakan Platform Android," *Jurnal Pengembangan Teknologi Informasi dan Ilmu Komputer*, vol. 3, no. 7, pp. 6831– 6836, Jul. 2019, Accessed: Jan. 24, 2023. [Online]. Available: https://jptiik.ub.ac.id/index.php/j-

ptiik/article/view/5814/2764

[3] S. Kasus, P. Jatimalang, P. J. Sandra Kuryanti, and Mk. Program Studi Manajemen Informatika AMIK BSI Bogor, "Pembuatan Website Sebagai Sarana Promosi Pariwisata," *Sinkron : jurnal dan penelitian teknik informatika*, vol. 2, no. 2, pp. 37–46, Mar. 2018, Accessed: Jan. 24, 2023. [Online]. Available: https://jurnal.polgan.ac.id/index.php/sinkron/ article/view/116

[4] Y. Adhipratama, "TA: Perancangan Antarmuka Pengguna dengan Metode Lean UX pada Website Hello Work Dinas Tenaga Kerja Kabupaten Pasuruan," 2018.

[5] M. M. Mardhia and E. D. Anggraini, "Implement a Lean UX Model: Integrating Students' Academic Monitoring through a mobile app," *Proceedings - 2019 International Conference on Advanced Informatics: Concepts, Theory, and Applications, ICAICTA 2019*, Sep. 2019, doi: 10.1109/ICAICTA.2019.8904323.

[6] J. Gothelf and J. Seiden, *Lean UX - Applying Lean Principles to Improve User Experience*. 2013. doi: 10.1017/CBO9781107415324.004.

[7] U. Ependi, F. Panjaitan, and H. Hutrianto, "System Usability Scale Antarmuka Palembang Guide Sebagai Media Pendukung Asian Games XVIII," *Journal of Information Systems Engineering and Business Intelligence*, vol. 3, no. 2, pp. 80–86, Oct. 2017, doi: 10.20473/JISEBI.3.2.80-86.

[8] B. May, "Applying lean startup: An experience report - Lean & lean UX by a UX veteran: Lessons learned in creating & launching a complex consumer app," *Proceedings - 2012 Agile Conference, Agile 2012*, pp. 141–147, 2012, doi: 10.1109/Agile.2012.18.

[9] F. Elberzhager, K. Holl, B. Karn, and T. Immich, "Rapid lean UX development through user feedback

revelation," in *Lecture Notes in Computer Science (including subseries Lecture Notes in Artificial Intelligence and Lecture Notes in Bioinformatics)*, 2017. doi: 10.1007/978- 3-319-69926-4\_43.

[10] G. Getto, R. J. Thompson, and K. Saggi, "Spurring UX innovation in academia through lean research and teaching," *IEEE International Professional Communication Conference*, vol. 2016-Novem, 2016, doi: 10.1109/IPCC.2016.7740527.

[11] L. A. Liikkanen, H. Kilpiö, L. Svan, and M. Hiltunen, "Lean UX: the next generation of user-centered agile development?," *Proceedings of the 8th Nordic Conference on Human-Computer Interaction: Fun, Fast, Foundational*, pp. 1095–1100, 2014, doi: 10.1145/2639189.2670285.

[12] K. S. I. Koo Ji Young, "Implementation of Lean UX Principles to Improve Service Design Process," *Journal of Digital Design*, vol. 15, pp. 9–18, 2015, [Online]. Available: http://www.dbpia.co.kr/Article/NODE06562 492

[13] B. May, "Applying lean startup: An experience report - Lean & lean UX by a UX veteran: Lessons learned in creating & launching a complex consumer app," *Proceedings - 2012 Agile Conference, Agile 2012*, pp. 141–147, 2012, doi: 10.1109/AGILE.2012.18.

[14] L. C. Cheng, "The mobile app usability inspection (MAUi) framework as a guide for minimal viable product (MVP) testing in lean development cycle," *Proceedings of CHIuXiD 2016, the 2nd International Human Computer Interaction and User Experience Conference in Indonesia: Bridging the Gaps in the HCI and UX World*, pp. 1–11, Apr. 2016, doi: 10.1145/2898459.2898460.

[15] D. Aarlien and R. Colomo-Palacios, "Lean UX: A Systematic Literature Review," *Lecture Notes in Computer Science (including subseries Lecture Notes in Artificial Intelligence and Lecture Notes in Bioinformatics)*, vol. 12254 LNCS, pp. 500–510, 2020, doi: 10.1007/978-3-030- 58817-5\_37/COVER.

[16] A. P. Hesti, D. Krisbiantoro, and B. A. Kusuma, "SISTEM INFORMASI SARANA DAN PRASARANA SEKOLAH BERBASIS WEBSITE," *Journal of Information System Management (JOISM)*, vol. 2, no. 1, pp. 33–42, Jul. 2020, doi: 10.24076/JOISM.2020V2I1.211.